## LTA COMPETITION MANAGEMENT SYSTEM USING TTP ON MAC OS

Tennis Tournament Planner (TTP) is used to take the entries processed through the LTA Competition Management System to make the draws, create a schedule, record the results and publish them back to the LTA Competition Management System. Unfortunately TTP is built using a programming language only supported by Windows based operating systems, like a number of specialised software applications, it is not compatible with Apple Mac operation systems.

## VIRTUAL MACHINE

It is however possible to use TTP on a Mac using a Virtual Machine application on your Mac. TTP is not however compatible with tablet or phone based operating systems.

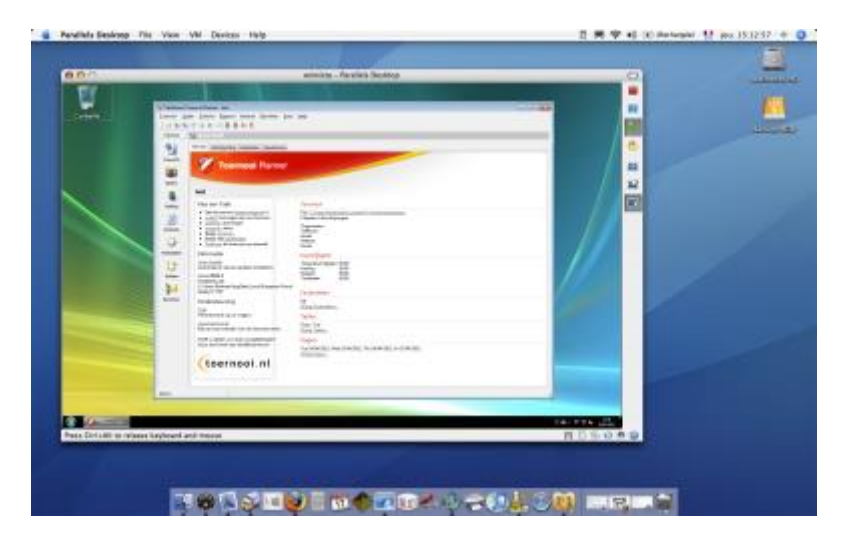

The Competitions Team are of three virtual machine applications used by users to run TTP successfully on their Macs, namely:

- [Parallels Desktop](https://www.parallels.com/uk/pd/general/?gclid=CjwKCAiAkJKCBhAyEiwAKQBCkuCq7mYS7c2bI9IE_gJXjLMMBdIU_qa3uLlGl60fn1EEJmakyGevcBoCkF8QAvD_BwE) costs £79.99
- [VirtualBox](https://www.virtualbox.org/) Free
- [VMware Fusion](https://www.vmware.com/uk/products/fusion.html) users can now access a free 'Personal Use' license

## WINDOWS OPERATING SYSTEM

Parallels, VirtualBox and VMWare require Mac users to purchase a virtual machine application and a Windows operating system licence.

Users can search for retailers of *'Windows 11 software licences'* using any search engine. Prices vary so do look at a few options, some cost as little as £10-20. Virtual machines allow you to access your hard drive in your Mac as well as peripherals such as a printer or USB drive.

Once Windows is installed, users can download and install TTP on their Mac as they would do on a Windows based device.

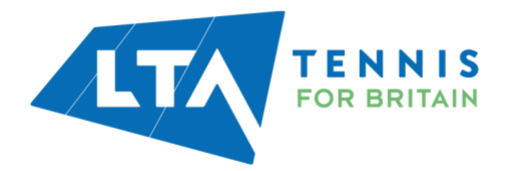

## LTA COMPETITION MANAGEMENT SYSTEM USING TTP ON MAC OS

It's worth noting the Mac keyboard doesn't have an 'Insert' key, and other keys may have different settings to a PC keyboard. For Mac users there is a keyboard shortcut (Ctrl  $+$  I) that takes you to the Insert Player window. Other keyboard shortcuts for Mac computers include:

- Select several lines in sequence in a Roster: Click first line and then Shift + Click the last line to select
- Select one or more distinct lines in Roster: Click first line and then hold down the right-hand Alt-key and click the additional line(s)
- Delete a player/team from a Roster: Use the Right-hand Cmd key + Backspace Key

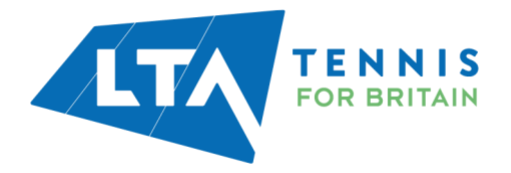